## 對Catalyst 4500系列交換器上的第2層控制訊框使 用MAC ACL  $\overline{\phantom{a}}$

### 目錄

簡介 問題 解決方案

# 簡介

本檔案將說明Catalyst 4500系列交換器上控制平面非IP流量的MAC存取控制清單(MAC ACL)的行為 。MAC ACL可用於過濾VLAN和實體第2層(L2)連線埠上的非IP流量。

有關MAC access-list extended命令中支援的非IP協定的詳細資訊,請參閱Catalyst 4500系列交換 機Cisco IOS®命令參考。

### 問題

假設以下設定:

```
mac access-list extended udld
deny any host 0100.0ccc.cccc
 permit any any
!
interface GigabitEthernet2/4
  switchport mode trunk
 udld port aggressive
 mac access-group udld in
!
```
附註:此ACL不會拒絕目的MAC為0100.0ccc的CDP/UDLD/VTP/PAgP幀等傳入介面 GigabitEthernet2/4的第2層控制平面流量。

在Catalyst 4500交換器上,有一個系統產生的內建ACL,會將L2控制平面流量強制推送至優先於使 用者定義ACL的CPU,以便對此流量進行分類。因此,使用者定義ACL無法達成此目的。此行為特 定於Catalyst 4500平台,其他平台可能有不同的行為。

## 解決方案

如果有必要,此方法可用於丟棄入口埠或CPU上的流量。

注意:此處的步驟旨在刪除特定介面上傳入的目標MAC = 0100.0ccc.cccc的所有幀。 UDLD/DTP/VTP/Pagp控制平面協定資料單元(PDU)使用此MAC地址。

如果目標是管制此流量而不是丟棄所有流量,則控制平面策略是首選解決方案。請參閱[在Catalyst](/content/en/us/td/docs/switches/lan/catalyst4500/12-2/31sga/configuration/guide/config/cntl_pln.html) [4500上設定控制階段管制](/content/en/us/td/docs/switches/lan/catalyst4500/12-2/31sga/configuration/guide/config/cntl_pln.html)

#### 步驟1.為cdp-vtp啟用控制資料包服務品質(QoS):

Catalyst4500(config)#qos control-packets cdp-vtp 此步驟生成系統生成的ACL:

Catalyst4500#show run | begin system-control

mac access-list extended system-control-packet-cdp-vtp permit any host 0100.0ccc.cccc

#### 附註:也可以使用使用者定義的命名MAC ACL(如此處所示),而不是先前生成的系統定義 ACL。使用系統生成的或使用者定義的ACL來儲存三重內容可定址儲存器(TCAM)資源。

mac access-list extended udld permit any host 0100.0ccc.cccc 步驟2.建立類別對映以匹配到達此ACL的流量:

Catalyst4500(config)#class-map cdp-vtp Catalyst4500(config-cmap)#match access-group name system-control-packet-cdp-vtp Catalyst4500(config-cmap)#end Catalyst4500# 步驟3.建立策略對映並管制與步驟2類匹配且具有conform action = drop和exceed action = drop的流 量:

Catalyst4500(config)#policy-map cdp-vtp-policy Catalyst4500(config-pmap)#class cdp-vtp Catalyst4500(config-pmap-c)#police 32000 conform-action drop exceed-action drop Catalyst4500(config-pmap-c-police)#end Catalyst4500#

步驟4.在需要捨棄此流量的L2連線埠上套用原則圖傳入:

Catalyst4500(config)#int gigabitEthernet 2/4 Catalyst4500(config-if)#service-policy input cdp-vtp-policy Catalyst4500(config-if)#end

! interface GigabitEthernet2/4 switchport mode trunk udld port aggressive service-policy input cdp-vtp-policy end

類似的系統生成的ACL可用於其他L2控制幀,以備在需要對其進行管制或丟棄時使用。有關詳細資 訊,請參閱[第2層控制資料包QoS,](/content/en/us/td/docs/switches/lan/catalyst4500/12-2/15-02SG/configuration/guide/config/cntl_pln.html)如下圖所示。

Catalyst4500(config)#qos control-packets ? bpdu-range Enable QoS on BPDU-range packets cdp-vtp Enable QoS on CDP and VTP packets eapol Enable QoS on EAPOL packets

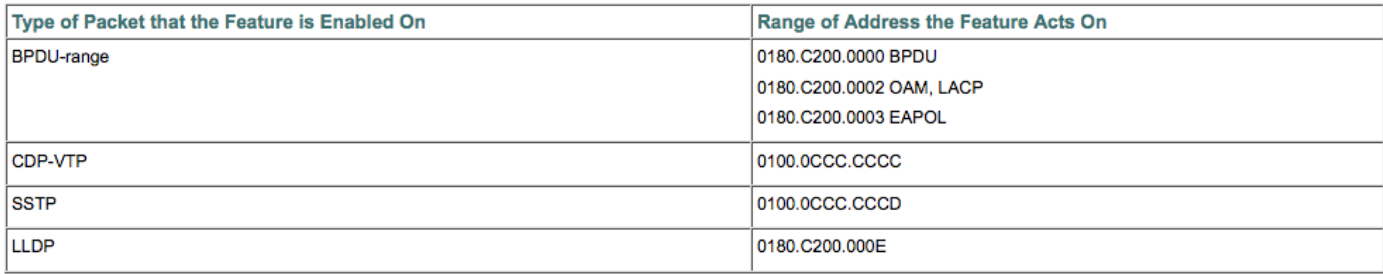